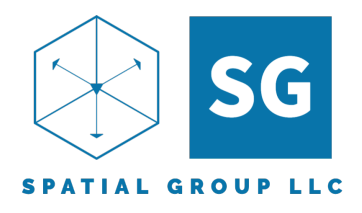

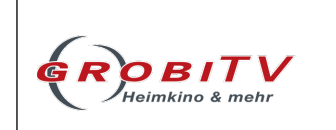

# Verwendung des Spatial Audio Calibration Toolkit

## Einführung

Vielen Dank, dass Sie sich für das Spatial Audio Calibration Toolkit entschieden haben. Wir haben es entwickelt, um Ihnen zu helfen, das Beste aus Ihrem immersiven Audiosystem herauszuholen. Die Testtracks wurden entwickelt, um bestimmte Aspekte Ihres Setups zu testen. Unser Ziel war es, nützliche Tools sowohl für Audio-Enthusiasten als auch für Profis zu entwickeln. Wenn Sie Ihr System nach Gehör feinabstimmen möchten, können Sie dies mit unserem Toolkit tun. Wenn Sie ein Computermesssystem wie z. B. REW mit einem kalibrierten Mikrofon verwenden möchten, können Sie unser Toolkit auch dafür nutzen. In manchen Fällen werden Sie eine Kombination aus beiden Methoden verwenden wollen. Mit diesem Toolkit können Sie Messungen an all Ihren Lautsprechern bis zu einer Konfiguration von 9.1.6 vornehmen.

> Channa De Silva (Techno Dad) Joe Mariano (Joe N Tell)

## Formate

Wir bieten auf einer Blu-Ray-Disc an. Die Inhalte liegen in unkomprimiertem TrueHD vor und sind auf den meisten Playern abspielbar. Siehe unsere aktualisierte Liste der verifizierten kompatiblen Player.

## Blu-Ray Disc Version (voraussichtliches Lieferdatum April 2023)

Legen Sie die Disc in Ihren Player ein. Es wird ein Menü mit der Titelliste angezeigt. Wählen Sie den Titel, den Sie abspielen möchten. Ihr AV-Receiver oder -Prozessor sollte anzeigen, dass er Dolby Atmos-Inhalte wiedergibt.

## Vorbereiten der Kalibrierung

Hier sind einige Dinge, die Sie vorher brauchen werden.

## Kalibrierung mit Ihren "2 Ohren und Ihrem Gehirn"

- Ein ruhiger Raum
- Stift und Papier oder eine Möglichkeit, Notizen zu machen
- Mindestens 30-60 Minuten, je nach der Anzahl der Lautsprecher, die Sie haben
- Ein Foto aller vorherigen Einstellungen als Referenz, falls Sie etwas rückgängig machen möchten
- Wenn Ihr AVR über Presets/Voreinstellungen verfügt, speichern Sie Ihre aktuellen Einstellungen und duplizieren Sie diese, wenn möglich, auf einer anderen Voreinstellung/Preset, die Sie für diese Kalibrierung verwenden werden. Auf diese Weise können Sie die Einstellungen vor und nach der Kalibrierung vergleichen.
- Drehen Sie die Lautstärke herunter und erhöhen Sie sie dann auf eine angenehme Lautstärke.
- Deaktivieren Sie alle dynamischen Loudness- oder Eq-Einstellungen, die sich je nach Lautstärke oder Inhalt ändern.
- Wählen Sie mindestens einen Musiktitel und eine Filmszene aus, die Sie vor und nach dem Test als Referenz verwenden können.
- Halten Sie Ihre Fernbedienung bereit

#### Kalibrieren mit einem kalibrierten Mikrofon und Software

- Alle oben genannten Punkte
- Ein kalibriertes Mikrofon mit Kalibrierungsdateien
- Ein Computer mit einer Software wie REW zur Durchführung der Messungen
- Ein ausreichend langes USB-Kabel für Ihr Mikrofon
- Ein Ständer für Ihr Mikrofon
- Gehörschutz, wenn Sie vorhaben, mit hoher Lautstärke zu testen
- Hinweis: Wenn USB Verlängerung eingesetzt wird, dann bitte nur eine AKTIVE verwenden

## WARNUNG! Einige Titel enthalten Signale, die mit Referenzlautstärke abgespielt werden.

Wir übernehmen keine Verantwortung für etwaige Schäden an Ihren Lautsprechern. Es liegt in Ihrer alleinigen Verantwortung, sicherzustellen, dass Sie diese Testtöne mit einer Lautstärke abspielen, die Ihr System ohne hörbare Verzerrungen wiedergeben kann.

## Auswahl des Lautsprecher-Layouts

Dieses Toolkit wurde für immersive Audiosysteme entwickelt und kann jede Konfiguration von 5.1-, 7.1- oder 9.1-Lautsprechern auf Ohrhöhe und 2, 4 oder 6 Kanälen in der Höhe aufnehmen.

## Für ein Lautsprecher-Layout spezifische Tracks

Bei einigen Titeln gibt es Hinweise auf Lautsprecher, die Sie möglicherweise nicht haben. In diesen Fällen ist es möglich, dass Sie Stille hören. Wir haben gekennzeichnet, wenn eine Spur entweder für ein bestimmtes Layout bestimmt ist. Sie sehen das Lautsprecher-Layout neben der Spur.

Zum Beispiel "Höhenkanalprüfung" (5.1.4) Dies ist spezifisch für ein 5.1.4-System.

"Höhenkanalprüfung" (7.1.4) Dies ist spezifisch für ein 7.1.4-System

## Spuren mit dem Maximum 9.1.6 Layout & Upmixing/Downmixing

Bei einigen Titeln wird das maximale 9.1.6-Layout angezeigt. Wenn Sie weniger Lautsprecher haben, mischen die meisten AVRs den Ton herunter, um Ihre spezifische Anordnung zu berücksichtigen. Wir raten davon ab, Messungen für Lautsprecher vorzunehmen, die Sie nicht besitzen, da dies davon abhängt, wie Ihr AVR für das Downmixing höherer Lautsprecherzahlen eingestellt ist. Sie können diese Spuren verwenden, um sicherzustellen, dass Ihr AVR den Downmix korrekt durchführt.

Sie können auch versuchen, eine geringere Anzahl von Lautsprechern mit verschiedenen Upmixern zu verwenden, um zu sehen, wie Ihr System den Sound mixt.

Bei einem Computer-Wiedergabesystem ist ein Upmix oder Downmix auf verschiedene Kanäle nicht möglich. Das liegt daran, dass die meisten Computersysteme mit direkten Ausgängen ausgestattet sind, d. h. die Tonausgabe an jeden Kanal basiert auf dem Ton, der am entsprechenden Eingangskanal der Audioschnittstelle ankommt. Es kann sein, dass Sie Stille hören, wenn ein Kanal einen Ton ausgibt, der nicht einem physischen Lautsprecher entspricht.

## Ein paar Dinge, die Sie wissen sollten, bevor Sie beginnen

## Call-Out Speaker Reihenfolge

Wenn nicht anders angegeben, ist die Reihenfolge der Anrufe und Testtöne immer gleich. In den meisten Fällen sehen Sie auf Ihrem Bildschirm eine visuelle Darstellung des aktuell aktiven Sprechers.

Links **Center** Rechts Rechts Wide Rechts Surround Rechter hinterer Surround Linker hinterer Surround Links Surround Links Wide Links Front Height Rechts Front Heigth Rechts Back Height Rechts Back Height Links oben Hinten Links oben Mitte LFE

### Verwenden Sie mehr als einen Subwoofer?

Es gibt einen LFE-Kanal (Low-Frequency Effects). Einige AVRs haben mehr als einen Ausgang für mehrere Subwoofer, oder Sie verwenden etwas wie einen MiniDSP 2x4HD, um bis zu 4 Subwoofer anzuschließen. Dies sind Subwoofer-Ausgänge, die auf einem einzigen LFE-Kanal basieren. Es ist möglich, den LFE-Kanal mit dedizierten Sounds zu beschallen, aber nicht die

einzelnen Subwoofer. Wenn Sie mehr als einen Subwoofer kalibrieren, können Sie entweder alle Subwoofer als eine einzige Summenantwort kalibrieren, wobei alle Subwoofer an den LFE-Kanal angeschlossen sind, oder jeden Subwoofer einzeln kalibrieren und dann später als Summenantwort.

## 6-Sekunden-Vorlaufzeit

Wir haben absichtlich eine 6-sekündige Vorlaufzeit mit einem Countdown auf verschiedenen Spuren eingefügt, um zu verhindern, dass Töne aufgrund von Verzögerungen bei der Wiedergabe abgeschnitten werden. Wir wollen sicherstellen, dass die Gesamtheit eines Testtons hörbar und messbar ist.

## Periodisches Rosa Rauschen

Rosa Rauschen ist ein Testton, bei dem alle Frequenzen mit gleicher Energie pro Oktave abgespielt werden, was der Funktionsweise des menschlichen Gehörs am besten entspricht. Dies ist der typische Testton, der bei der Verwendung von RTA (Echtzeit-Analysatoren) verwendet wird. Periodisches rosa Rauschen ist ein Testton, bei dem die zufällig ausgewählten Frequenzen in bestimmten Abständen wiederholt werden, um eine genauere Messung der hohen Frequenzen zu erhalten. In unserem Fall verwenden wir eine FFT-Länge von 16K, die geeignet ist, den hörbaren Frequenzbereich abzudecken.

## Wie man die Teststrecken benutzt

Die Tracks sind in Abschnitte eingeteilt.

### 01 - Intro Willkommen - Einstellen einer sicheren Hörlautstärke

Stellen Sie sicher, dass die Lautstärke zunächst niedrig eingestellt ist, und erhöhen Sie die Lautstärke, bis die Stimme so laut ist, als würde jemand in Ihrem Zimmer sprechen. Achten Sie auf den Dynamikbereich von leisen bis lauten Tönen. Achten Sie darauf, dass die Lautstärke so eingestellt ist, dass Sie die leisesten Töne hören können, aber auch, dass die lauten Töne für Sie und andere Personen in den umliegenden Räumen angenehm sind. Wenn der Klang irgendwann unangenehm wird, drehen Sie die Lautstärke herunter. Vergewissern Sie sich auch, dass Sie keine Verzerrungen aus den Lautsprechern hören, die auf eine Übersteuerung hindeuten. Die Wiedergabe von Titeln, die alle Kanäle gleichzeitig nutzen, wird mit zunehmender Anzahl der Kanäle lauter. Der lauteste Track wird immer eine 9.1.6-Version sein, auch wenn er auf weniger Kanäle heruntergemischt wurde.

## 02 - Ausschreibungen

Diese Spuren dienen in erster Linie dazu, sicherzustellen, dass alle Ihre Lautsprecher funktionieren und dem richtigen Kanal zugewiesen sind. Wenn Sie nicht den Ton hören, der Ihrem Lautsprecher entspricht, oder wenn der Ton über einen falschen Lautsprecher wiedergegeben wird, überprüfen Sie bitte Ihre Verkabelung.

Die Call-Out-Spuren basieren auf verschiedenen Lautsprecheranordnungen. Wählen Sie diejenige aus, die für Ihr Setup am besten geeignet ist.

#### **Layouts**

5.1.2 Fronthöhen 5.1.2 Mittlere Höhen 5.1.4 5.1.6 7.1.2 Fronthöhen 7.1.2 Mittlere Höhen 7.1.6 9.1.2 Fronthöhen 9.1.2 Mittlere Höhen 9.1.4 9.1.6

### 03 - Pegelanpassung

Mit diesen Tracks können Sie überprüfen, ob Ihre Lautsprecher an der MLP (Haupthörposition) die gleiche Lautstärke haben. Sie können die Lautstärke anhand des Klangs an Ihrer MLP oder mit einem kalibrierten Mikrofon oder SPL-Meter überprüfen. Beachten Sie, dass klangliche Unterschiede zwischen den Lautsprechern je nach Platzierung im Raum und dem Frequenzbereich jedes Lautsprechers die wahrgenommene Lautstärke des jeweiligen Lautsprechers beeinflussen können.

Wenn Sie Ihre Ohren benutzen, stellen Sie die Lautstärke auf einen angenehmen Pegel ein, der Ihrer typischen Hörlautstärke entspricht, da sich unser Hörvermögen je nach Lautstärke verändert. Wenn Sie vorhaben, mit hoher Lautstärke zu messen, empfehlen wir dringend die Verwendung eines Gehörschutzes. Beachten Sie, dass kleine Unterschiede in der Lautstärke nur schwer wahrgenommen werden können. Wenn Sie nur mit den Ohren messen, sollten Sie vor allem auf offensichtliche Lautstärkeunterschiede achten und die Verwendung eines C-bewerteten Kalibrierungsmikrofons in Betracht ziehen, um die Unterschiede präziser darzustellen. Viele der Handy-Apps sind hilfreich, aber nicht so genau wie ein SPL-Messer oder ein kalibriertes Mikrofon.

Bei den Tests wird periodisches rosa Rauschen verwendet, das für den LFE-Kanal (Low-Frequency Effects) von 30 Hz bis 80 Hz und für alle anderen Lautsprecher von 500 Hz bis 2000 Hz begrenzt ist.

Wenn Sie die Kalibrierung mit einem SPL-Meter durchführen möchten, empfehlen wir Ihnen, die Werte für jeden Lautsprecher aufzuschreiben und die Werte anschließend in Ihrem AVR einzustellen. Der Grund dafür ist, dass einige AVRs beim Einstellen der Lautsprecherpegel internes rosa Rauschen abspielen. Wenn es möglich ist, die Pegel in Echtzeit einzustellen, während der Ton vom Testtrack abgespielt wird, können Sie auch das tun.

Wählen Sie das Layout, das Ihrem System entspricht. Sie hören einen Kanalaufruf, gefolgt von 30 Sekunden bandbegrenztem rosa Rauschen.

Pegelanpassung mit bandbegrenztem rosa Rauschen Track 014 - 5.1.2 Vordere Höhen Track 015 - 5.1.2 Mittlere Höhen Track 016 - 5.1.4 Track 017 - 5.1.6 Track 018 - 7.1.2 Vordere Höhen Track 019 - 7.1.2 Mittlere Höhen Track 020 - 7.1.4 Track 021 - 7.1.6 Track 022 - 9.1.2 Vordere Höhen Track 023 - 9.1.2 Mittlere Höhen

Track 024 - 9.1.4 Track 025 - 9.1.6

### 04 - Polaritätstests

Damit wird geprüft, ob Ihre Lautsprecher richtig verkabelt sind. Jeder Lautsprecher hat ein positives und ein negatives Kabel, die an der Rückseite der Klemmen angeschlossen sind. Ähnlich wie bei einer Batterie wollen wir sicherstellen, dass das elektrische Signal in die gleiche Richtung fließt, so dass sich die Lautsprecher synchron mit anderen Lautsprechern vorwärts und rückwärts bewegen. Dies ist im Allgemeinen gemeint, wenn man sagt, dass die Lautsprecher in Phase zueinander sind. In der Regel summieren sich zwei phasengleiche Lautsprecher und klingen lauter. Wenn die Lautsprecher phasenverschoben sind, heben sich ihre Schallwellen auf und die Lautstärke ist geringer.

Für diesen Test sollten Sie den/die Subwoofer zunächst abklemmen. Denken Sie daran, sie danach wieder anzuschließen.

Stellen Sie sicher, dass die linke Seite richtig verkabelt ist. Sie ist unsere Referenz. Denken Sie daran, dass es auch bei korrekt verkabelten Lautsprechern möglich ist, dass der Klang aufgrund der akustischen Eigenschaften des Raums und der Interaktion der Schallwellen, bevor sie Ihre Ohren erreichen, akustisch phasenverschoben ist.

Was Sie suchen, ist, dass Ihr System lauter klingt, wenn der Ton in Phase abgespielt wird, als wenn er phasenverschoben abgespielt wird. Es ist möglich, dass beide Töne in der Lautstärke ähnlich klingen, und das ist in Ordnung. Nur wenn der phasenverschobene Ton lauter ist, sollten Sie Ihre Verkabelung überprüfen.

Dies ist eine einzelne 9.1.6-Kanal-Spur. Achten Sie nur auf die Kanäle, die Ihren physischen Lautsprechern entsprechen.

#### ERWEITERT: Überprüfung der Subwoofer-Polarität

Einige Subwoofer haben einen Schalter, mit dem Sie die Polarität zwischen 0° und 180° umschalten können. Gehen Sie mit Ihrem angeschlossenen Subwoofer zu dem Teil des Tracks, an dem der Subwoofer getestet wird. Lassen Sie jemanden den Schalter von 0° auf 180° umschalten und sehen Sie, welcher Schalter sich am besten mit dem referenzierten linken Kanal verbindet, um ein lauteres Summensignal zu erzeugen.

## 05 - Zeitmessung und Abstand

Die Idee ist, dass die Lautsprecher mit der gleichen Lautstärke spielen und dass die ersten Töne aus den Lautsprechern Ihre Haupthörposition zur gleichen Zeit erreichen. Im Idealfall sind alle Lautsprecher gleich weit von der Haupthörposition (MLP) entfernt, so dass keine Anpassungen bei der Lautstärke und den Verzögerungen erforderlich sind. Viele Aufstellungen erfordern jedoch Kompromisse bei der Lautsprecheraufstellung. Einige Lautsprecher können weiter oder näher bei Ihnen stehen. Wir verwenden Verzögerungen, um die akustische Ankunftszeit der Lautsprecher so ähnlich wie möglich zu gestalten. Entfernung und Verzögerung stehen in direktem Zusammenhang, da die Schallgeschwindigkeit im Allgemeinen konstant ist, so dass wir die in Millisekunden gemessenen Entfernungs- und Zeitverzögerungen umrechnen können. Normalerweise kalibrieren wir unsere Systeme so, dass sie eine Verzögerung aufweisen, die entweder dem am weitesten von unserem MLP entfernten Lautsprecher oder dem mit der größten Verzögerung entspricht. In den meisten Fällen haben Subwoofer mit DSP die größte Verzögerung.

Die meisten Zeitabgleichsmethoden erfordern ein kalibriertes Mikrofon, um einen genauen Zeitabgleich zu erhalten. Aber wir Menschen sind extrem gut darin, Unterschiede im Timing zu erkennen. Wenn Sie schon einmal zwei Lieder synchronisiert haben, die von verschiedenen Quellen abgespielt werden, können Sie leicht erkennen, wenn sie nicht synchron sind. Wir werden die gleichen Prinzipien anwenden, um unsere Lautsprecher nach Gehör auszurichten.

Darauf sind wir sehr stolz, denn es funktioniert erstaunlich gut. Wir haben unsere eigene Kombination von Testton-Bursts entwickelt, die leicht zu hören sind und einen ausreichend großen Frequenzbereich abdecken, um Ihren Subwoofer und Ihre Hauptlautsprecher zu aktivieren. Außerdem haben wir eine Sprachausgabe hinzugefügt, um die zeitliche Abstimmung der Lautsprecher noch einfacher zu machen.

Wir spielen 8 Takte, gefolgt von einer Stimme, die von 1 an aufwärts zählt. Der Referenzlautsprecher ist immer der vordere linke Lautsprecher. Sie hören den identischen Track, der von einem anderen Lautsprecher abgespielt wird. Ziel ist es, die Töne so aufeinander abzustimmen, dass sie wie ein einziger Beat und eine einzige Stimme klingen. Ein weiterer Punkt, auf den Sie achten sollten, ist ein gutes Phantombild zwischen den beiden Lautsprechern.

Am besten messen Sie zunächst den Abstand zwischen Ihrem MLP und den einzelnen Lautsprechern mit einem Maßband oder einem Laserdistanzmesser und notieren die Abstände. Dies ist normalerweise ein guter Ausgangspunkt für die Einstellung von Verzögerungen. Beachten Sie, dass bei den meisten Subwoofern mit DSP der akustische Abstand größer ist als der physikalische, da der DSP eine zusätzliche Latenzzeit erzeugt. Ein guter Ausgangspunkt ist es, die physikalische Entfernung zu nehmen und zu versuchen, 10 ms dazu zu addieren. Es ist am besten, mit großen Schritten zu beginnen, wie z. B. 30 cm Abstand in der Verzögerung, und dann die Feinabstimmung vorzunehmen, sobald Sie den allgemeinen Bereich herausgefunden

haben. Versuchen Sie also 10ms-Schritte. Versuchen Sie es dann mit 5ms, dann 2ms, dann 1ms und so weiter. Wenn Ihr AVR in Fuß misst, versuchen Sie es mit 1-Fuß-Schritten, gefolgt von 0,1- Schritten, sobald alles in der Nähe ist.

Das größte Problem bei dieser Methode ist, dass einige AVRs die Verzögerung nicht in Echtzeit ändern und Sie das Menü verlassen müssen, um die Einstellung zu übernehmen.

Schnelle Tipps: Stellen Sie den Titel auf Wiederholung. Wenn Ihr AVR dies unterstützt, versuchen Sie es mit einer Web-App, indem Sie die IP-Adresse Ihres AVRs eingeben. Oftmals ist die Webschnittstelle reaktionsschneller und Änderungen können schneller vorgenommen werden. Wenn es eine App für Ihren AVR gibt, probieren Sie auch diese aus.

#### ERWEITERT: Subwoofer-Phasenintegration mit Hauptlautsprechern

Ihr Subwoofer sollte sich nahtlos in Ihre Hauptlautsprecher integrieren. Um dies mit diesem Toolkit zu erreichen, stellen wir zunächst den akustischen Abstand ein. Dieser unterscheidet sich vom physikalischen Abstand. Die meisten Subwoofer mit DSP fügen eine zusätzliche Verzögerung hinzu. Wir müssen den anderen Lautsprechern eine Verzögerung hinzufügen, um dies auszugleichen. Wenn Ihr AVR Entfernungsmessungen verwendet, werden Sie feststellen, dass die automatische Kalibrierungssoftware Ihren Subwoofer als weiter entfernt erkennt, als er tatsächlich ist.

Zu Beginn werden wir wie bisher den linken Kanal als Referenz verwenden. Schließen Sie einen einzelnen Subwoofer an den LFE-Kanal an und spielen Sie die Testtöne aus dem Abschnitt Timing ab. Die Töne sind so konzipiert, dass sie ein breites Spektrum an Frequenzen abdecken. Die unteren Frequenzen sollten gleichzeitig mit dem linken Referenzlautsprecher wiedergegeben werden. Ist dies nicht der Fall, nehmen Sie entsprechende Einstellungen vor.

#### Relative Phasen- und Pegelausrichtung mehrerer Subwoofer

Am besten kalibrieren Sie Ihre Subwoofer untereinander, bevor Sie eine manuelle oder automatische Kalibrierung durchführen. Viele AVRs passen die Phase oder den Frequenzgang der einzelnen Subwoofer nicht an. Daher ist es besser, die Subwoofer vor der Kalibrierung als eine zusammenhängende Einheit zu betreiben.

Wenn Sie mehrere Subwoofer haben, schließen Sie diese an die Vorverstärkerausgänge Ihres Receivers an. Anstelle der Sub-Out-Kanäle verwenden Sie die Ausgänge für links, rechts, links Surround und rechts Surround. Möglicherweise möchten Sie ein separates Profil in Ihrem AVR erstellen, auf das keine Einstellungen angewendet werden. Vergewissern Sie sich, dass alle Einstellungen für EQ, Abstand und Pegel auf die Standardwerte eingestellt sind, bevor Sie dies tun. Beachten Sie bei der Einstellung der Pegel, dass die anderen Kanäle 10 dB niedriger sind als der LFE-Kanal. Stellen Sie mithilfe der Polaritätstestspur oder der Sektion Lautsprecherpaare die Phaseneinstellungen am Subwoofer so ein, dass Sie den lautesten Klang zwischen zwei Subwoofern erhalten, wenn ein gleichphasiges Signal abgespielt wird, und den leisesten Klang, wenn ein phasenverschobenes Signal abgespielt wird. Tun Sie dies für jeden Subwoofer. Danach sollten alle Subwoofer phasen-, pegel- und zeitrichtig eingestellt sein.

## 06 – Übernahmefrequenz / Crossover

Sie hören eine Reihe von Testtönen, beginnend bei 250 Hz bis hinunter zu 16 Hz. Dieser Test ist nützlich, um die Bassabschwächung Ihres Lautsprechers zu bestimmen. Bei höheren Lautstärken kann er auch dazu verwendet werden, um Verzerrungen oder Resonanzfrequenzen im Lautsprecher oder im Raum festzustellen. Achten Sie beim Abspielen dieser Töne auf Verzerrungen im Lautsprecher, da dies ein Zeichen dafür ist, dass er an seine physikalischen Grenzen stößt. Achten Sie auch auf ein Rasseln, wenn tiefe Frequenzen abgespielt werden. Dies könnte ein Hinweis darauf sein, dass etwas am Lautsprecher lose ist oder dass etwas im Raum klappert. Wenn Sie diese Gegenstände sichern, können Sie Ihr Hörerlebnis verbessern, da unerwünschte Geräusche reduziert werden. Blu-Tack kann verwendet werden, um Bilder an der Wand oder sogar Regallautsprecher an einem Ständer zu befestigen.

#### Bass-Roll-Off-Tests (Achtung: Achten Sie auf die Verzerrungsgrenzen und verringern Sie die Lautstärke entsprechend).

Bei diesem Test verwenden wir die Töne aus dem Abschnitt "Übernahmefrequenz", um den natürlichen Bassabfall Ihrer Lautsprecher zu ermitteln. Es ist allgemein anerkannt, dass die meisten Hörer eine Abnahme von 10 dB als halb so laut empfinden. Dies ist nützlich, da -12 dB ein üblicher Abfall für einen Lautsprecher ist. -10 dB wird auch als der F10-Punkt für einen Lautsprecher/Subwoofer angesehen. In vielen Fällen ist der F10-Punkt die niedrigste hörbare Frequenz, die ein Lautsprecher im Raum wiedergeben kann.

#### Testen Ihrer Hauptlautsprecher

- 1) Speichern Sie Ihre aktuellen Einstellungen
- 2) Trennen Sie Ihre Subwoofer
- 3) Schalten Sie die Raumkorrektur aus, oder wenn Ihr AVR über einen Pure Direct-Modus verfügt, verwenden Sie diesen
- 4) Schalten Sie alle Frequenzweichen aus, um Ihre Hauptlautsprecher über den gesamten Frequenzbereich zu betreiben (groß).
- 5) Spielen Sie das Teststück für den Lautsprecher ab und achten Sie darauf, wann der Bass etwa halb so laut ist wie der vorherige Ton. Das sind etwa -10 dB. Unterhalb von 20hz wird es schwierig, Töne zu hören.
- 6) Notieren Sie den Abklingpunkt für jeden Lautsprecher.
- 7) Setzen Sie Ihre Systemkonfiguration auf die vorherigen Einstellungen zurück und schließen Sie Ihre Subwoofer wieder an.

Testen auf Raummoden (Spitzen und Einbrüche) mit Ihrem(n) Subwoofer(n)

Sie können sowohl mit als auch ohne Ihre automatischen Raumkorrektureinstellungen testen, um festzustellen, ob die Raumkorrektur signifikante Verbesserungen bewirkt. Sie können auch einzelne Subs oder mehrere Subs zusammen testen.

- 1) Spielen Sie den Testton für LFE ab.
- 2) Setzen Sie sich an Ihre MLP (Main Listening Position)
- 3) Achten Sie auf Frequenzen, die deutlich lauter oder leiser sind als andere. Wenn der Ton lauter ist, hören Sie möglicherweise eine Spitze, in der sich Frequenzen bündeln. Wenn der Ton leiser ist, befinden Sie sich möglicherweise in einem Nullpunkt oder in einer Senke, in der sich die Frequenzen auslöschen.
- 4) Führen Sie dies für alle Ihre Sitze durch und notieren Sie, wo Sie Spitzen und Einbrüche wahrnehmen.
- 5) Gehen Sie zu verschiedenen Stellen in Ihrem Raum, um eine Vorstellung davon zu bekommen, wo sich Spitzen und Senken befinden. Ziehen Sie in Erwägung, Ihren MLP an einen Ort zu bringen, an dem er am gleichmäßigsten anspricht.
- 6) Ziehen Sie in Erwägung, Ihre Subwoofer in die Ecken zu stellen, um mehr Roomgain zu erzielen, oder in die Mitte der Wand, um eine bessere Konsistenz von Sitz zu Sitz zu erreichen.
- 7) Für präzisere Messungen können Sie den Sweep-Test oder den Bereich Rosa Rauschen mit einem kalibrierten Mikrofon verwenden, um die spezifischen Frequenzen und Bereiche von Spitzen und Einbrüchen zu ermitteln.
- 8) Ausgleichen Sie, indem Sie die Spitzenbereiche absenken und kleinere Einbrüche anheben. Schmale Spitzen und Einbrüche, die nur einen kleinen Frequenzbereich abdecken, sind möglicherweise nicht hörbar. Wir raten davon ab, Einbrüche um mehr als 3 dB zu verstärken, da dies darauf hindeuten könnte, dass Sie sich in einer Nulllage befinden. Wenn dies der Fall ist, führt eine Anhebung des Pegels nur zu einer Verstärkung der Schallwelle, die die Auslöschung verursacht. Es kann auch dazu führen, dass Ihre Komponenten übersteuert werden.

#### Bass-Integrationstest

Mit denselben Testtracks können Sie prüfen, ob die Integration zwischen Ihren Hauptlautsprechern und Ihrem(n) Subwoofer(n) kohärent ist. Der Übergang zwischen den Hauptlautsprechern und dem/den Subwoofer(n) sollte fließend sein, und Sie sollten keine großen Lautstärkeschwankungen oder plötzliche Änderungen in der Lokalisierung des Klangs feststellen. Die Klangfarbe/Tonalität kann sich geringfügig ändern, aber das ist normal, da es sich um verschiedene Lautsprecher an verschiedenen Standorten handelt. Die Lokalisierung der Schallquelle sollte minimal sein. Wenn sich die Lokalisierbarkeit drastisch ändert, kann dies auf falsche Einstellungen oder Resonanzen zurückzuführen sein. Lesen Sie die vorherigen Abschnitte, um diese Probleme zu lösen.

- 1) Stellen Sie sicher, dass Ihr(e) Subwoofer angeschlossen sind.
- 2) Schalten Sie Ihre Raumkorrektur ein.
- 3) Vergewissern Sie sich, dass die Frequenzweichen für Ihre Hauptlautsprecher auf der Grundlage der vorherigen Tests richtig eingestellt sind.
- 4) Spielen Sie die Testtöne für jeden Lautsprecher ab. Das Bassmanagement sollte die Frequenzen unterhalb des Trennpunkts an den/die Subwoofer weiterleiten.
- 5) Prüfen Sie, ob die Subwoofer-Integration reibungslos verläuft. Wenn dies nicht der Fall ist, stellen Sie sicher, dass Ihre Pegel, Verzögerungen und Übergangsstellen auf der Grundlage früherer Tests korrekt sind.
- 6) Wenn der Übergang immer noch nicht fließend ist, müssen Sie möglicherweise ein kalibriertes Mikrofon verwenden, um präzise Messungen zu erhalten, und DSP einsetzen, um den Frequenzgang zwischen Ihren Hauptlautsprechern und Ihrem(n) Subwoofer(n) zu glätten.

#### 07 - Lautsprecherpaare

Bei diesem Test wird das gleiche rosa Rauschen auf zwei benachbarten Lautsprechern abgespielt. Dies ist nützlich, um das von diesen beiden Lautsprechern erzeugte Phantombild zu bestimmen und die Klangfarbenübereinstimmung zwischen den Lautsprecherpaaren zu überprüfen. Im Idealfall haben alle Lautsprecherpaare die gleiche Tonalität und das von ihnen erzeugte Bild ist an Ihrer Haupthörposition stabil. Möglicherweise hören Sie phasenbedingte Kammfilterauslöschungen, wenn beide Lautsprecher denselben Inhalt wiedergeben. Dies ist zu erwarten, insbesondere wenn die Lautsprecher nahe beieinander stehen. Die Lautsprecher sollten im Allgemeinen weit genug voneinander entfernt sein, damit die mittleren und höheren Frequenzen nicht von diesem Effekt betroffen sind.

Dies kann auch ein guter Test sein, um zu verstehen, wie das Bassmanagement die Inhalte von zwei separaten Kanälen verarbeitet. Im Idealfall sollte die Mischung zwischen den Lautsprechern und dem Subwoofer nahtlos sein.

Eine 2khz-Absenkung für das linke und rechte Lautsprecherpaar ist in Dr. Floyd Toole's Buch Psychoacoustics gut dokumentiert. Er wird durch das Übersprechen von Klängen verursacht, die das gegenüberliegende Ohr erreichen. Das ist ein guter Grund für die Verwendung eines Center-Kanals. Prüfen Sie, ob Sie einen Unterschied zwischen dem linken und dem rechten Lautsprecherpaar und dem Test mit einem einzelnen rosa Rauschen für den Center-Kanal hören können.

Wir haben auch Lautsprecherpaartests zwischen Lautsprechern in Ohrhöhe und den entsprechenden Höhenlautsprechern beigefügt, die Ihnen dabei helfen können, die Pegel, Verzögerungen und die Platzierung so zu wählen, dass Sie die beste Kohärenz mit Ihren Höhenlautsprechern erzielen.

### 08 - Tonale Balance

Die "Intonation" Ihres Systems bestimmt den Gesamtklang Ihres Systems. Jeder Mensch hat ein einzigartiges Timbre in seiner Stimme. Das gilt auch für Ihr System. Alles, was über Ihr System wiedergegeben wird, trägt diese Klangsignatur in sich. Stellen Sie sicher, dass es sich um die Tonalität handelt, die Sie als angenehm empfinden, indem Sie rosa Rauschen über den gesamten Frequenzbereich als Referenz einstellen. Eine Anpassung anhand von Musik- oder Filmtiteln ist wie der Versuch, ein bewegliches Ziel zu treffen. Es gibt zu viele Variablen. Es ist eine gute Idee, die tonale Balance zuerst mit rosa Rauschen einzustellen, bevor Sie vertraute Tracks verwenden, um zu testen, ob das, was Sie gemacht haben, für Sie richtig ist.

Eine Möglichkeit ist, die 2.0-Stereo-Version auszuprobieren. Probieren Sie dann verschiedene Layouts mit mehr oder weniger Lautsprechern als Ihr aktuelles Layout aus. Achten Sie darauf, ob sich die klanglichen Eigenschaften ändern. Wenn Sie Lautsprecher verwenden, die stimmlich aufeinander abgestimmt sind, oder wenn Ihr Equalizer richtig eingestellt ist, sollten Sie beim Ausprobieren verschiedener Layouts eine gleichmäßige Klangbalance erhalten. Sie können dies auch mit verschiedenen Up-Mixern ausprobieren, um zu sehen, wie sie die Gesamttonalität verändern. Im Idealfall sollte die Tonalität in allen Formaten konsistent bleiben. Vergewissern Sie sich, dass alle Einstellungen für die dynamische Kompression ausgeschaltet sind.

- 1) Spielen Sie den Titel ab, der zu Ihrem Layout passt.
- 2) Setzen Sie den Titel ggf. auf Wiederholung
- 3) Hören Sie sich das rosa Rauschen in Ihrer gewohnten Lautstärke an, und stellen Sie die Regler für Bässe und Höhen so ein, dass Sie das Gefühl haben, dass ein ausgewogenes Verhältnis zwischen tiefen, mittleren und hohen Frequenzen besteht.
- 4) Dies ist subjektiv, aber wenn Ihr System richtig eingestellt ist, werden Sie vielleicht überrascht sein, dass Sie hier nur sehr wenig einstellen müssen.

## 09 - Objekt-Bewegung

Jetzt ist es an der Zeit, die Breite der Klangbühne, die Stabilität der Abbildung, die Gleichmäßigkeit des Schwenks und die Genauigkeit der Positionierung von Objekten zu testen.

Platzierung der Lautsprecher

Dolby Setup-Anleitung: https://www.dolby.com/about/support/guide/speaker-setup-guides/

Stellen Sie zunächst sicher, dass Ihre Lautsprecher gemäß den empfohlenen Dolby-Richtlinien für Ihr Lautsprecher-Layout konfiguriert sind. Beachten Sie, dass Dolby in seinen 7.1.6- und 9.1.6-Konfigurationen die Verwendung von Lautsprechern in Wandhöhe zulässt, aber aus irgendeinem Grund gibt es keine Richtlinien für Wandlautsprecher in den Konfigurationen 7.1.4 und 9.1.4. Wir empfehlen Ihnen, mit verschiedenen Aufstellungsarten zu experimentieren, da einige Benutzer die Wandhöhe aus Kompatibilitätsgründen mit anderen Formaten wählen.

In den Richtlinien von Dolby heißt es ausdrücklich: "Kein Raum gleicht dem anderen...". In einem anderen Abschnitt heißt es: "Scheuen Sie sich nicht, mit kleinen Anpassungen und Neuaufstellungen zu experimentieren, um die Klangqualität zu verbessern." Wir sind mit diesem Ansatz einverstanden. Letztendlich ist es Ihr System, und Sie haben das letzte Wort, wenn es darum geht, was in Ihrem Raum am besten klingt.

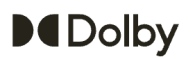

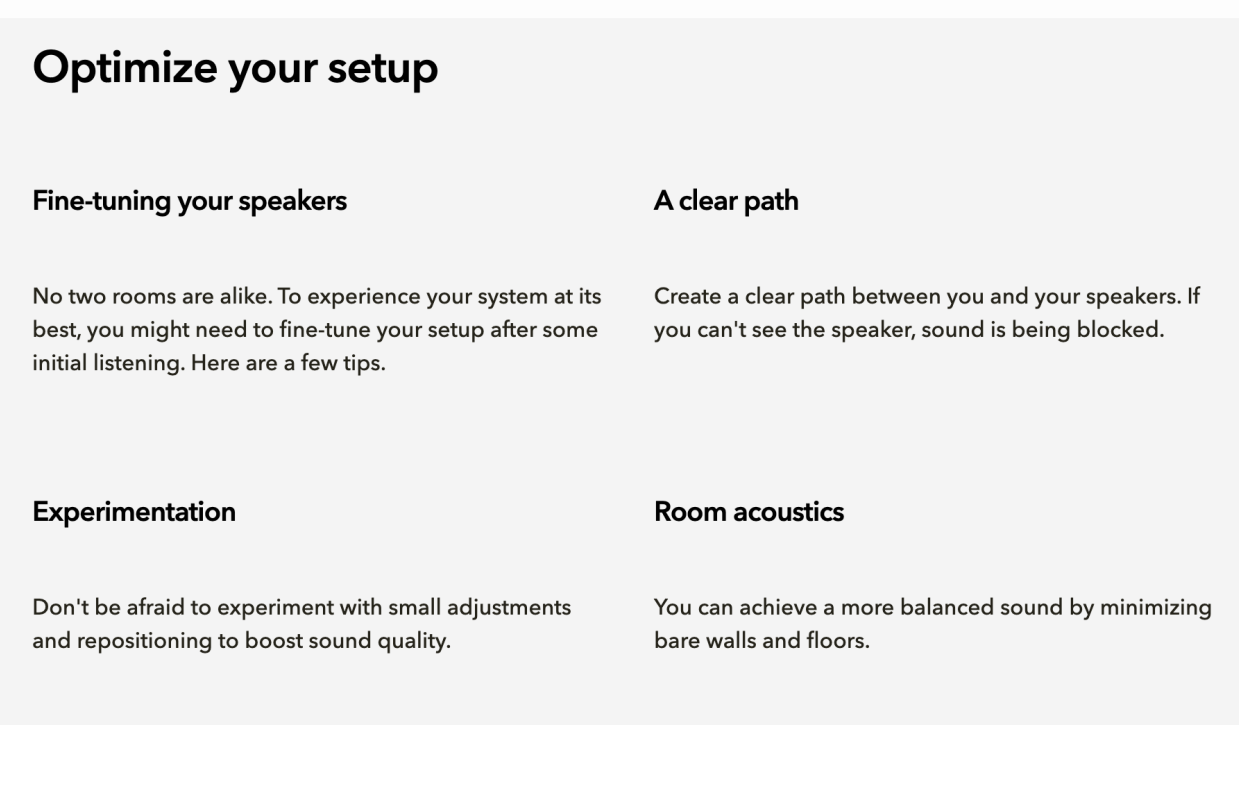

#### Erläuterung der Objektbewegungen

#### Druckknöpfe

Schnapper erleichtern das Hören, wenn sich das Objekt an einem bestimmten Punkt befindet, z. B. in der Mitte der Wand, in einer Ecke oder an einem bestimmten Lautsprecher.

#### Quadratische Form

Bei der quadratischen Bewegung bewegt sich das Objekt entgegen dem Uhrzeigersinn an den Wänden entlang zum nächstgelegenen Lautsprecher.

#### Diamantform

Die Rautenform ist eine Abwandlung der quadratischen Bewegung, aber das Objekt verbringt weniger Zeit auf den Lautsprechern in den Ecken (vorne links und rechts, hinten links und rechts Surrounds und entsprechend hohe Lautsprecher). Es handelt sich hauptsächlich um einen Schwenk zwischen den Lautsprechern, die in der Mitte der Wand platziert sind.

#### 50% Panning

Bei 50%igen Schwenks wird die Kohärenz zwischen dem Lautsprecher in Ohrhöhe und der entsprechenden Höhenebene getestet. Sie sollten den Klang als Schwenken in der Mitte zwischen Ihrem Ohrlautsprecher und den Höhenlautsprechern wahrnehmen. Das Objekt sollte gleichmäßig in der Höhe klingen und sich nicht in Form oder Größe verziehen, wenn es sich im Raum bewegt. Wenn Sie die Position, den Abstand, das Timing und die Pegel Ihrer Lautsprecher anpassen, können Sie ein genaueres Bild eines Objekts zwischen dem Ohrlautsprecher und dem Höhenlautsprecher erhalten.

#### 100% Panning

100%ige Schwenks testen die Wirksamkeit Ihrer Höhenlautsprecher. Achten Sie auf die Form des Klangs, während er sich durch den Raum bewegt. Im Idealfall sollte der Klang dem entsprechen, was Sie auf dem Objektpanner auf dem Bildschirm sehen.

#### Prüfung von Upmixern

50%-Pans sind eine gute Möglichkeit, die Effektivität Ihrer Immersive Audio Upmixer wie DTS Neural:X oder Auro3D Auro-matic zu testen. Sie können auch den Dolby Surround Upmixer (DSU) testen, indem Sie die Einstellungen Ihres Wiedergabegeräts so ändern, dass eine 5.1-Wiedergabe erzwungen wird, und dieselben Titel verwenden. Um Dolbys Höhenvirtualisierung zu testen,

deaktivieren Sie die Höhenlautsprecher und spielen Sie die gleichen Titel mit aktivierter Virtualisierung ab. Experimentieren Sie mit dem Wechsel von nativem Atmos zu verschiedenen Upmixern, um die Unterschiede zu hören.

100%ige Schwenks sind ein guter Test für verschiedene Upmixer, um zu sehen, wie gut sie die 7.1-Basistracks nehmen und upmixen können, um Inhalte auf Ihren Height-Lautsprechern wiederzugeben.

Versuchen Sie, während der Wiedergabe zwischen Upmixern und der nativen ATMOS-Spur zu wechseln, um Änderungen in der Höhenwahrnehmung zu hören. Die Videos, in denen Snap verwendet wird, sind für A/B-Vergleiche nützlich.

Wenn Sie ein Auro3D-System mit einem Center-Lautsprecher haben, sehen Sie sich an, wie sich dieser im Vergleich zur nativen Atmos-Spur mit einer Phantom-Mittelhöhe verhält, wenn das Objekt an der Oberseite der Frontbühne einrastet.

#### Worauf ist zu achten?

- Schauen Sie sich die Position des Objekts auf dem Bildschirm an. Die Winkelposition des Objekts sollte mit der Klangposition in Ihrem Raum übereinstimmen. Wenn sich ein Objekt beispielsweise in einem Winkel von 0° befindet, sollte es so klingen, als befände es sich direkt vor Ihnen. Befindet es sich 90° zu Ihrer Rechten, sollte es so klingen, als käme es von dort.
- Ein interessantes Ergebnis ist, dass eine Objektplatzierung von -45° und 45° im Dolby Renderer einem 100%igen Schwenk auf den linken oder rechten Kanal entspricht. Die meisten Lautsprecher-Layouts empfehlen eine maximale Platzierung von 22° bis 30° für den linken und rechten Lautsprecher. Dies kann möglicherweise zu einer Inkonsistenz zwischen der Anzeige im Objektbetrachter und der Klangwiedergabe in Ihrem Raum führen.
- Im Idealfall sollte die Lautstärke auch bei der Übertragung zwischen zwei Lautsprechern gleich bleiben. Bei jedem dieser Tests kann ein diffuser Klang bedeuten, dass Sie möglicherweise Probleme mit dem Timing oder der Phase haben. Frühe Reflexionen können auch dazu führen, dass die Abbildung weniger präzise ist. Ziehen Sie in Erwägung, diese ersten Reflexionspunkte mit akustischen Maßnahmen zu behandeln.
- Ein diffuser Klang kann auch eine Einschränkung des Formats selbst sein, da es den Lautsprechern schwer fällt, Klänge zu verinnerlichen (wodurch Klänge näher erscheinen als die physische Aufstellung der Lautsprecher).
- Wenn Sie über ein System verfügen, das Dolby Atmos über Kopfhörer wiedergeben kann, vergleichen Sie diese Tests mit der Wiedergabe über Lautsprecher und achten Sie auf die Unterschiede in Ihrer Fähigkeit, Klänge näher als die Lautsprecher zu verinnerlichen und weiter als die Kopfhörer nach außen zu übertragen.
- Wenn sich ein Objekt auf dem Bildschirm vertikal bewegt, klingt es dann so, als würde es gerade nach oben oder nach oben und in Ihre Richtung gehen? Die Platzierung Ihrer Höhenlautsprecher bestimmt, wie dies klingt. Dolby erlaubt verschiedene Höhenkonfigurationen. Verwenden Sie diejenige, die für Ihre Situation am besten geeignet

ist. Manche Leute bevorzugen eine Kuppelform, um aufgrund des geringeren Winkelabstands zwischen den Lautsprechern sanftere Übergänge zwischen den Höhenlautsprechern zu erzielen. Andere bevorzugen ein rechteckiges Layout für die Objektplatzierung, dass der visuellen Darstellung im Objektbetrachter ähnlicher ist. Ein rechteckiges Layout ermöglicht auch die Kompatibilität mit verschiedenen anderen Formaten. Hier ist ein Beispiel für die Verwendung von Wandhöhen von der Dolby-Website: https://www.dolby.com/about/support/guide/speaker-setup-guides/

● Probieren Sie nach Möglichkeit verschiedene Layouts aus und wählen Sie das von Ihnen bevorzugte.

## $010 -$  "Folter"-Tests

#### **Die Tortur-Tests für immersive Systeme**

#### Rosa Rauschen und Stimme

Wir haben Versionen sowohl mit rosa Rauschen als auch mit Stimme aufgenommen. Manche Leute finden, dass die Stimme im Vergleich zum rosa Rauschen leichter zu lokalisieren ist.

#### X-Muster

Wenn Sie einen VOG-Kanal haben, sind die 100%-Höhe-X-Muster ein guter Test, um festzustellen, ob dieser Kanal während des Upmixing verwendet wird und ob er effektiv ein besseres Bild über Ihnen erzeugt.

#### Auf und davon

Up and Over hilft Ihnen, besser zu verstehen, wie die Anordnung der Höhenlautsprecher mit den Lautsprechern auf Ohrhöhe zusammenspielt. Achten Sie auf die Form, die der Klang annimmt, wenn er von einem Bereich zum anderen wandert. Im Idealfall sollte der Klang dem entsprechen, was Sie auf dem Bildschirm im Dolby Atmos-Objekt-Renderer sehen.

Dieser Track kann Ihnen auch dabei helfen, festzustellen, ob Sie mehr Höhenlautsprecher für Ihren Raum benötigen. Je größer der Raum ist, desto mehr Lautsprecher werden benötigt, um die richtige Abbildung zu erzeugen. Ein zu großer Abstand zwischen den Lautsprechern kann zu Lücken in der Abbildung führen.

#### Diagonalen

Die diagonale Bewegung bewirkt, dass sich das Objekt in einer linearen und vorhersehbaren Bewegung durch die Mitte des Raums bewegt, in dem sich keine Lautsprecher befinden. Von Internalisierung von Klängen spricht man, wenn Klänge so wirken, als kämen sie näher an einen heran, als es die tatsächliche Position der Lautsprecher vermuten ließe. Zum Zeitpunkt der Erstellung dieses Artikels ist es fast unmöglich, mit Lautsprechern eine Internalisierung von Klängen zu erreichen. Aber mit Kopfhörern ist dies hervorragend möglich. Probieren Sie diesen Testtrack mit Kopfhörern oder Ohrhörern aus, die Dolby Atmos unterstützen, wie z. B. die Apple AirPods oder AirPods Max. Achten Sie darauf, wie die Verinnerlichung von Klängen möglich ist, da es keine Raumreflexionen gibt, die Ihrem Gehirn mitteilen, woher der Klang kommt. Wenn Sie die Verinnerlichung mit Ihrem Lautsprechersystem hören können, lassen Sie uns wissen, wie Sie es geschafft haben, dies zu erreichen.

## **Professionelle Kalibrierungswerkzeuge**

Diese Spuren wurden für die Verwendung mit einem kalibrierten Mikrofon wie dem UMIK-1 und einer Software wie REW entwickelt. Professionelle Kalibrierer verwenden diese Töne regelmäßig.

Vielleicht finden Sie andere Anwendungsfälle für diese Testtöne, und wir ermutigen Sie dazu.

## **WAV-Dateien in REW importieren**

Beachten Sie, dass Sie auch den Ton dieser Testtöne mit einem kalibrierten Mikrofon aufnehmen und später in REW importieren können, um die Messungen zu extrahieren.

#### **Folgen Sie diesem Abschnitt, wenn Ihre Audioaufnahmen aus dem Bereich Impulsantwort oder Sweep-Test stammen.**

● Wenn Sie Audiodaten mit Tests aus dem Abschnitt Impulsantwort importieren, laden Sie diese Datei https://drive.google.com/file/d/1ld3smZ-xVpyqptEzXcpYROot3z8rg\_nt/view ?usp=drive\_link\_herunter.

● Wenn Sie Audiodaten von Tests aus dem Bereich Sweep-Test importieren, laden Sie die Datei Sweep-Test für REW.wav

https://drive.google.com/file/d/1li1a8ZaLN8z0vaoZ0xaMg4l5Rx1KVTLI/view

?usp=drive\_link herunter.

- Gehen Sie in REW auf Datei > Importieren > "Sweep-Aufnahmen importieren".
- Wählen Sie als Stimulus die Datei, die Sie gerade heruntergeladen haben: entweder die Datei Impulsantwort für REW.wav für Impulsantworten oder Sweep-Test für REW für Sweep-Tests.
- Wählen Sie für Antwort die WAV-Datei, die Sie für eine Lautsprechermessung aufgenommen haben.
- Vergewissern Sie sich, dass "Kalibrierungsdateien anwenden" aktiviert ist und dass Ihre Mikrofonkalibrierung geladen ist.
- Unten sollten Sie "Import abgeschlossen" sehen.
- Sie sehen nun SPL, Phase, Impulsantwortdaten und mehr.

#### **Wenn Sie einen Sound importieren, der KEINE Impulsantwort oder kein Sweep ist, z. B. Rosa Rauschen**

Wenn Sie eine WAV-Datei mit der REW-Option "Audiodaten importieren" importieren und feststellen, dass Ihr Audio-Capture eine zu steil nach unten verlaufende Linie aufweist, müssen Sie möglicherweise diese C-Weight-Konvertierung

https://drive.google.com/file/d/1gpmlwccASfgCKMRBUJ5LerXJrIXgPOf3/view?usp=drive\_link verwenden.

- Nachdem Sie diese Textdatei heruntergeladen haben, gehen Sie in REW auf Datei > Importieren > "Frequenzgang importieren".
- Wählen Sie die Datei "C-Weight Conversion for REW", die Sie heruntergeladen haben.
- Klicken Sie auf die Registerkarte "Alle SPL".
- Klicken Sie auf das Symbol "Steuerelemente" oben rechts
- Wählen Sie "Arithmetik nachverfolgen".
- Wählen Sie in der Dropdown-Liste für A: die WAV-Datei aus, die Sie konvertieren möchten.
- In der Dropdown-Liste für B: wählen Sie die "C-Gewichtsumrechnung für REW".
- Wählen Sie in der Dropdown-Liste darunter "A/B" und klicken Sie auf Generieren

## 011 - Impulsantwort

Impulsantworten mit Zeitreferenz - Es handelt sich um 5,5-Sekunden-Sweeps mit 256 K Länge von 1 Hz bis 20 kHz. Der vordere linke Lautsprecher wird als Zeitreferenz verwendet. Vor dem Sweep wird ein "Chirp" als Zeitreferenz abgespielt. Ein Referenzchirp wird auch nach dem Sweep abgespielt, um Unterschiede in der Taktrate verschiedener Geräte ausgleichen zu können. Mit diesen Messungen können Sie Phaseninformationen sammeln.

### 012 - Wobbeltest

256K lange 5,5-Sekunden-Sinus-Sweeps im Bereich von 1Hz bis 20kHz. Diese werden 3 Mal pro Lautsprecher wiederholt.

Diese Sweeps können auch verwendet werden, um die Kohärenz zwischen Subwoofer und Netzfrequenzweiche zu überprüfen, um Lautsprecherresonanzen zu erkennen, um Bassspitzen und -nullen zu hören, um Lautsprecher abzudämpfen und um Verzerrungen zu erkennen.

## 013 - Periodisches Rosa Rauschen

Periodisches rosa Rauschen wird in der Regel für RTA-Messungen (Real-Time Analyzer) verwendet, aber es gibt viele Anwendungsfälle. Diese Tracks verwenden ein periodisches rosa Rauschen mit einer Sequenzlänge von 16K über den gesamten Frequenzbereich. Das rosa Rauschen wiederholt sich periodisch, um im Vergleich zu normalem rosa Rauschen bessere Hochfrequenzmessungen zu ermöglichen. Der Crest-Faktor beträgt 5,0 dB, und der K-Faktor liegt bei 1,77.

## Das war's!

Hören Sie sich einige bekannte Musik- und Filmszenen an, um sicherzustellen, dass alles gut klingt. Vergleichen Sie Ihre Ergebnisse nach der Kalibrierung mit Ihren vorherigen Einstellungen vor der Kalibrierung. Vergleichen Sie Ihre manuellen Kalibrierungsmethoden mit der automatischen Kalibrierung. Welche Methode bevorzugen Sie? Notieren Sie, was Ihnen an den einzelnen Methoden gefällt und was Sie insgesamt für verbesserungswürdig halten.

Geben Sie uns ein Feedback darüber, was das Spatial Audio Calibration Toolkit für Ihr System gebracht hat, unter http://spatialcd.com.

Wenn Sie Ihre Lautsprecher austauschen oder umstellen, können Sie immer wieder auf dieses Spatial Audio Calibration Toolkit zurückgreifen, um sicherzustellen, dass Sie das bestmögliche Ergebnis mit Ihrem System erzielen. Genießen Sie jetzt Ihr System und bleiben Sie dran!

Techno Dad und Joe N Tell

**Technische Änderungen vorbehalten.** Maschinelle Übersetzung. Stand 30. Juni 2024 Copyright 2023/2024 Keine Vervielfältigung oder Veröffentlichung ohne unsere Genehmigung. Zuwiderhandlung wird strafrechtlich verfolgt. www.grobi.tv